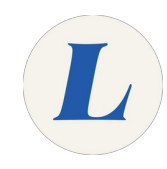

## **Convert a Apple Pages File to Microsoft Word**

The guide will teach the user to export an Apple Pages file into A Microsoft Word file to be used on a PC.

Written By: Wayne Peterson

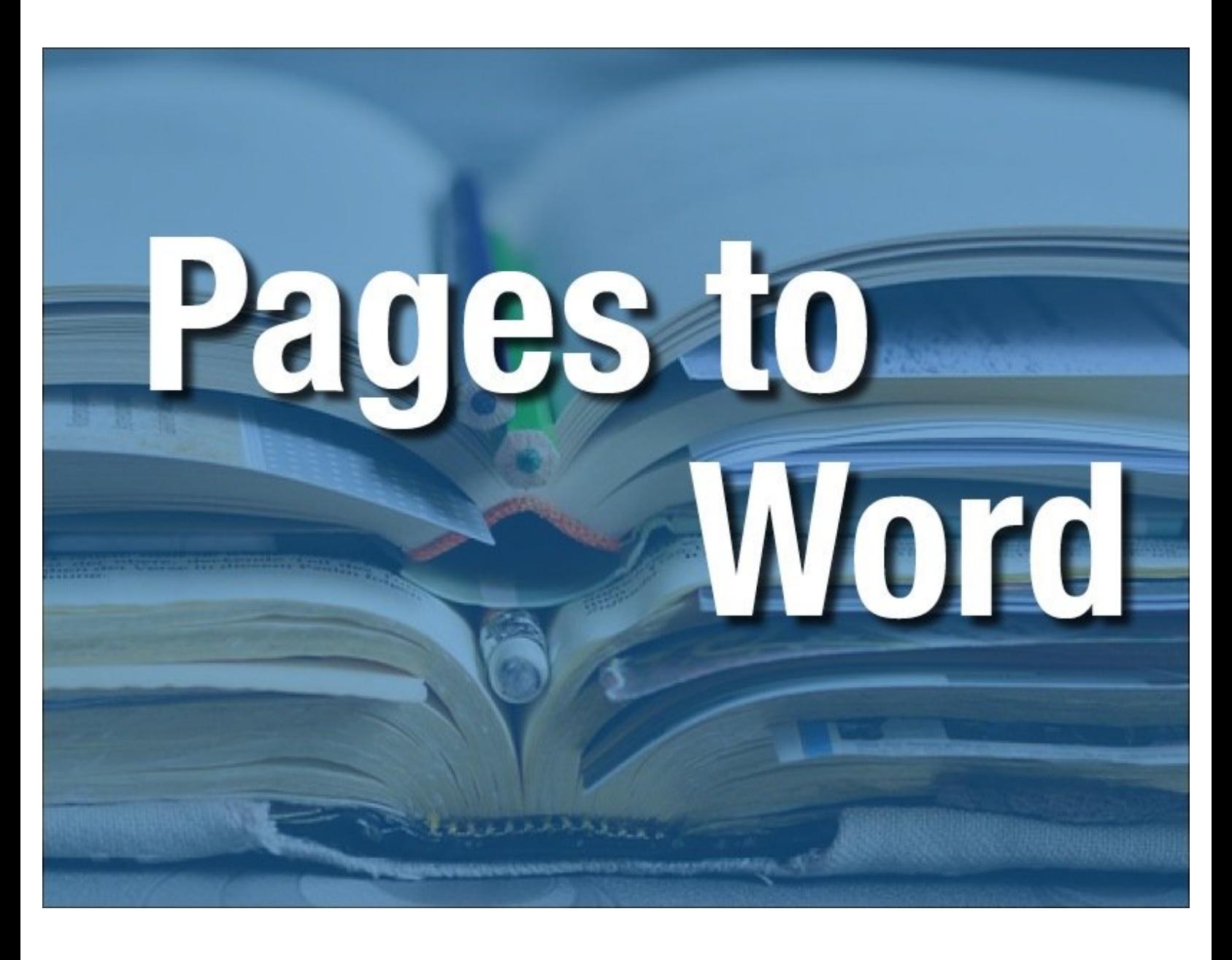

This document was generated on 2022-01-23 07:47:06 AM (MST).

## **Step 1 — Convert a Apple Pages File to Microsoft Word**

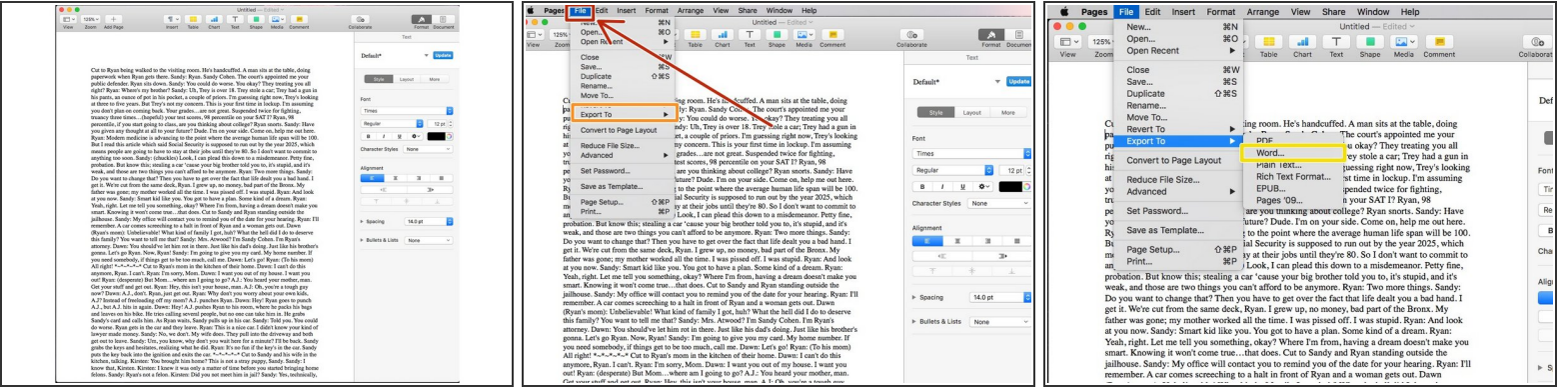

- To begin, open the Pages document that you would like to convert to a Microsoft Word document.
- From the top menu, click on **File**.
- Click **Export To**.
- Select **Word...**.

## **Step 2**

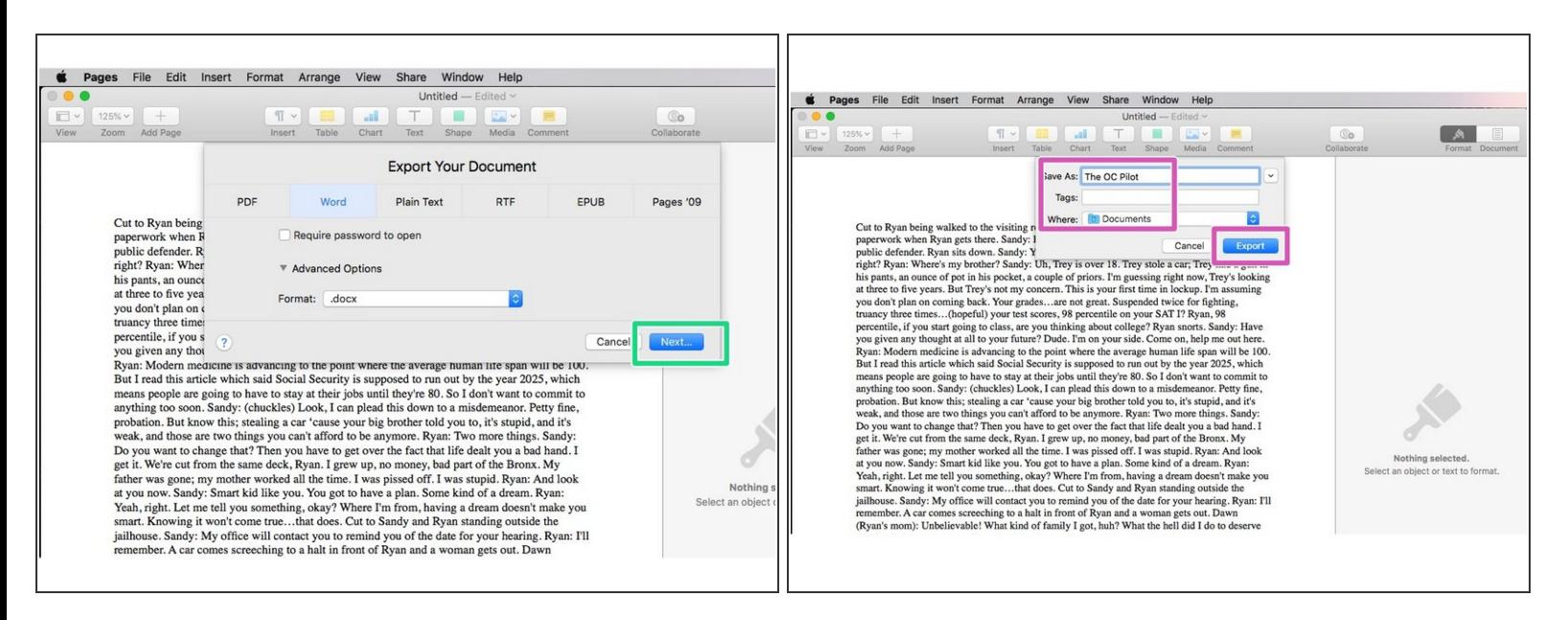

Give your document a name and save location and then click **Export.**

This document was generated on 2022-01-23 07:47:06 AM (MST).